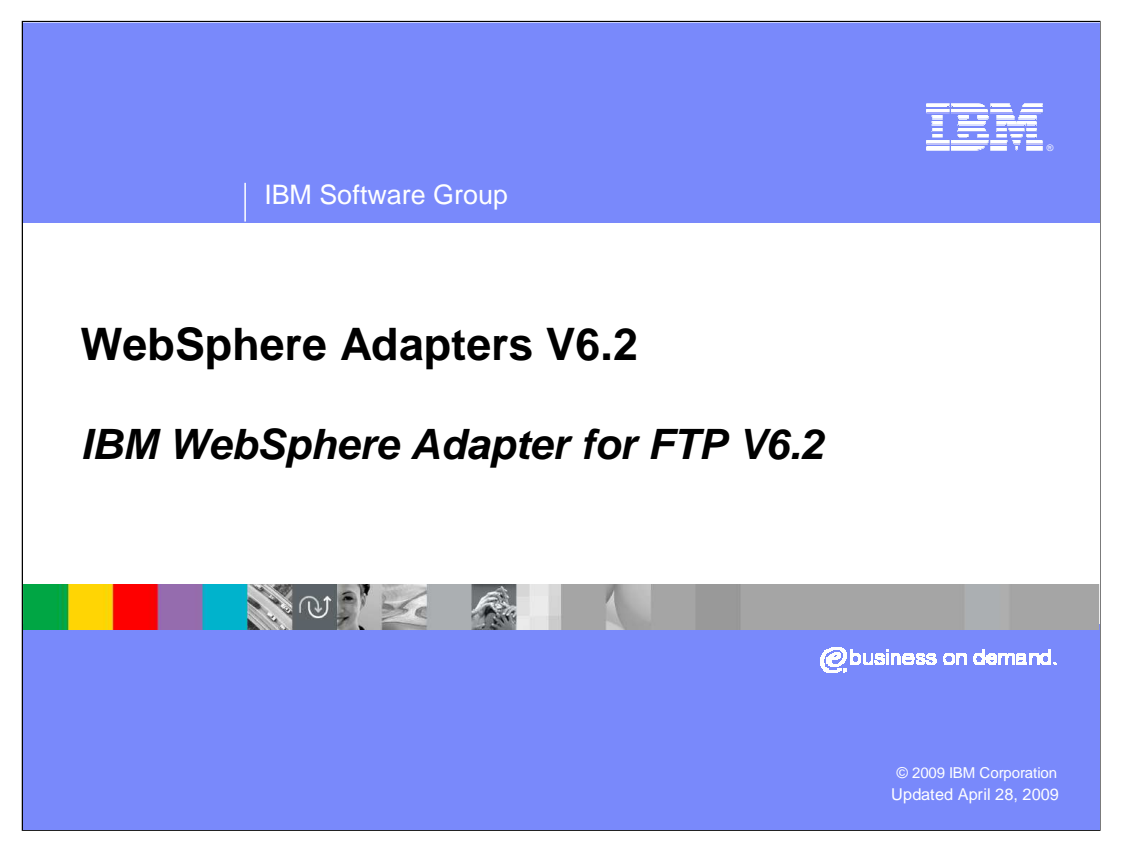

This presentation will focus on the WebSphere® Adapter for FTP V6.2.

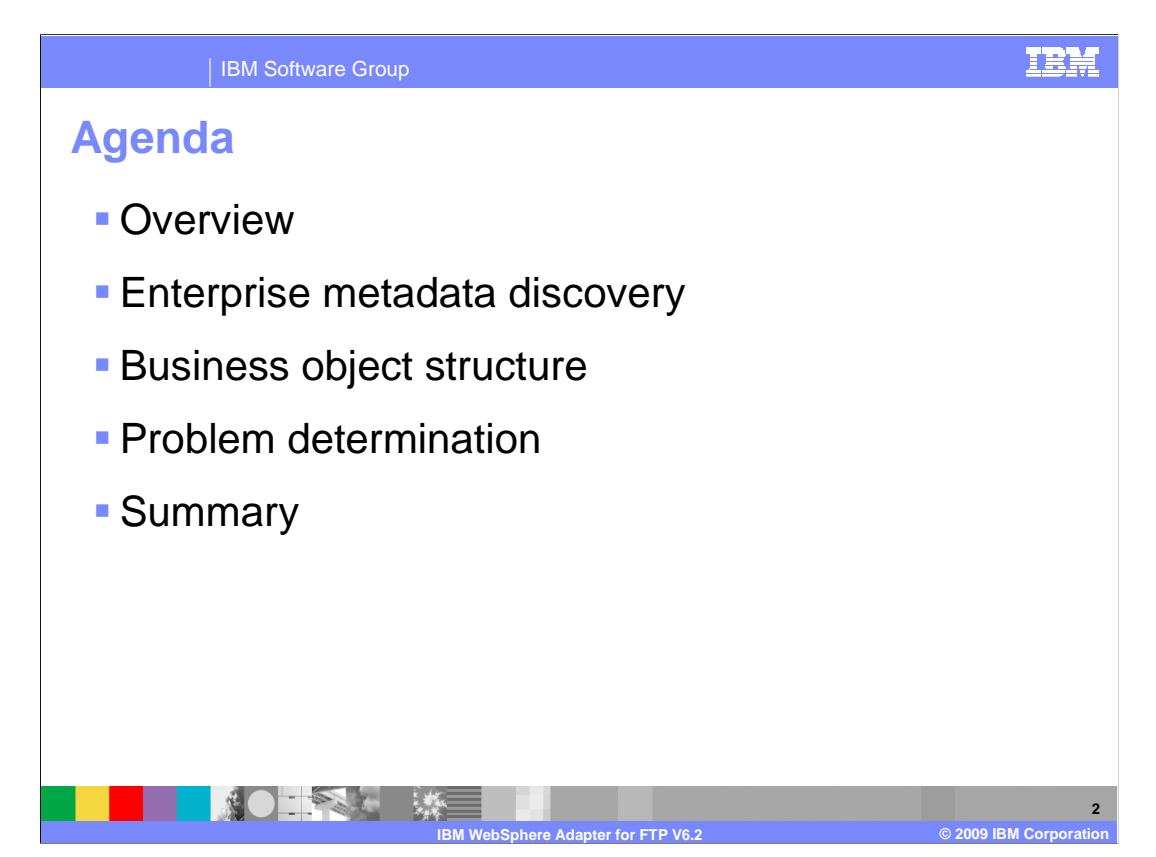

This section will provide an overview of the WebSphere Adapter for FTP.

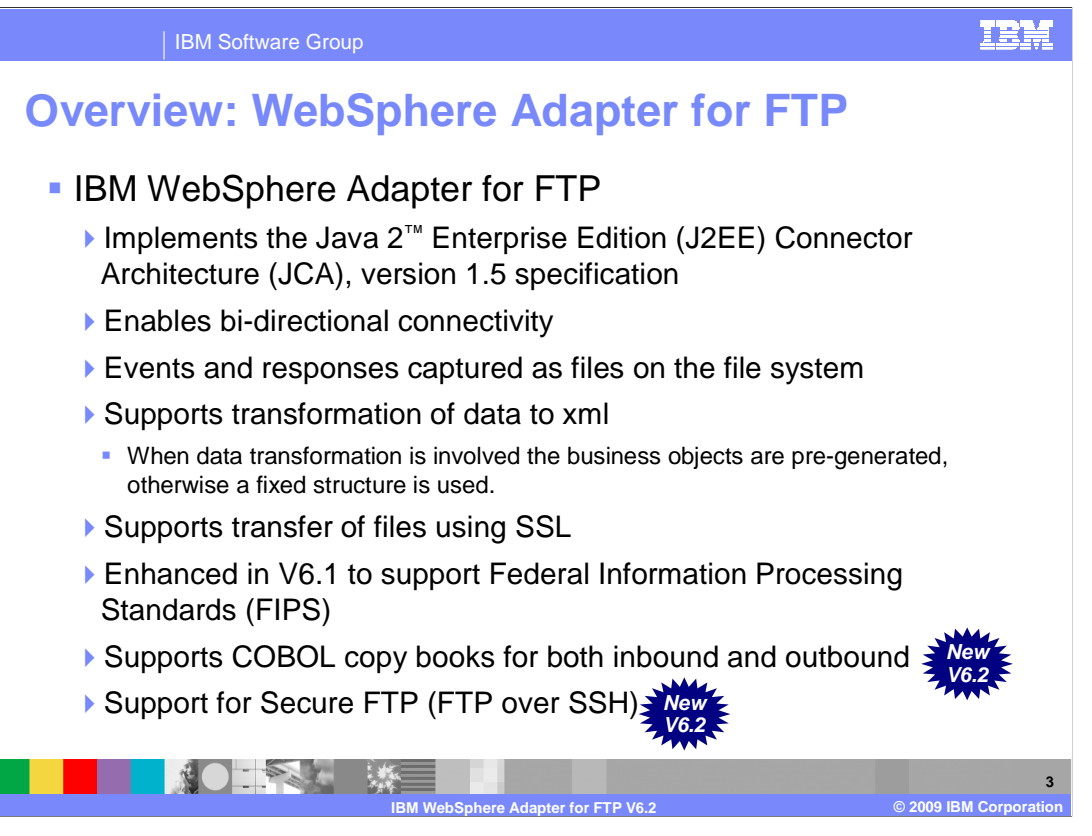

 The IBM WebSphere Adapter for FTP implements the JCA 1.5 specification. It enabled bi- directional connectivity, both inbound and outbound, with those Enterprise Information System business applications that can communicate only through files. Events and responses are captured as files on the file system. The WebSphere Adapter for FTP uses the same business object structure for both inbound and outbound processing. The file is seen as a byte array in the business object for pass-through scenario. In a case where data transformation is required, you have to generate the wrapper over the objects that you want to use. You can use the "external service" wizard or the "business object from external data wizard" to create the wrapper objects. With V6.2 ftp adapter supports transformation of COBOL records to business objects incase of inbound and data sent in business object to COBOL records for outbound scenarios. The adapter had support for secure transfer of data using SSL in V6.1. In V6.2 adapter also supports FTP over SSH

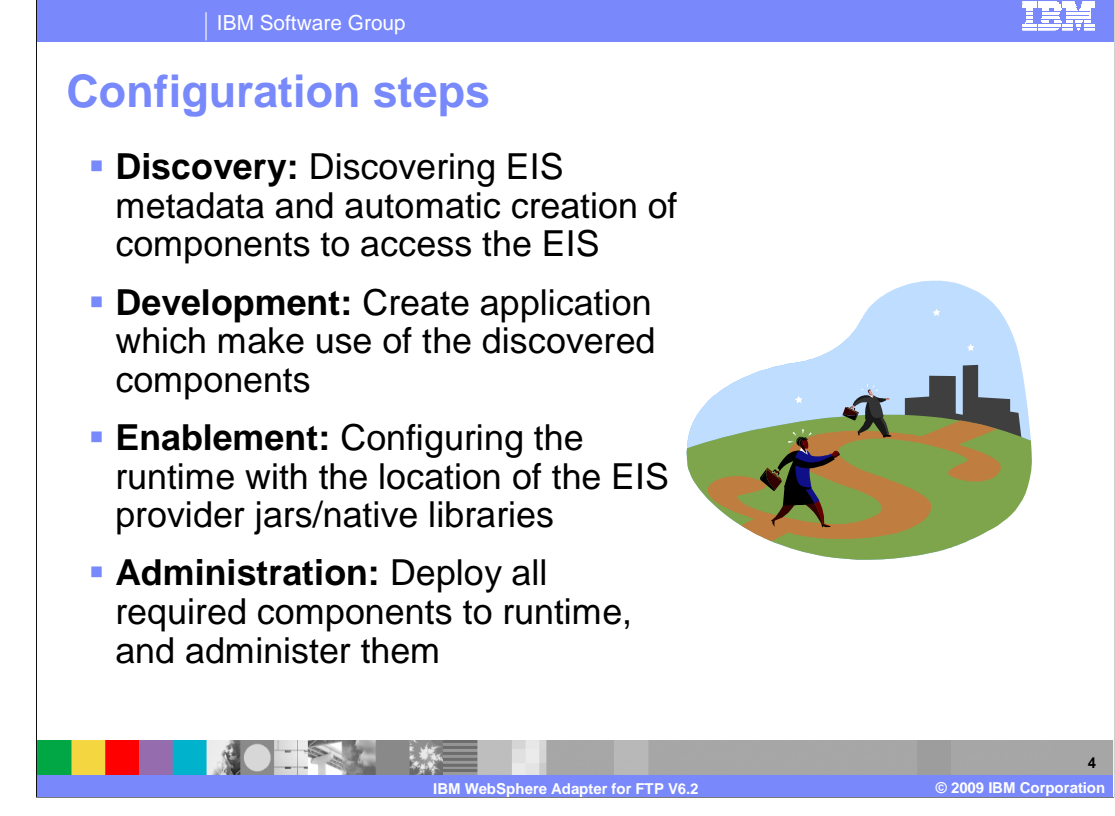

 This slide summarizes the steps involved in using adapter as part of your application and how to administer them. At a high level the interaction steps can be broken down into four steps. The first step is the discovery phase where you use the external service wizard to configure the adapter and generate the necessary artifacts. The next step is the development phase where you use the generated artifacts to create your application. The third step is the enablement step where you specify the necessary dependency files required at runtime by the adapter. For example the SAP adapter uses the sapjco.jar file to communicate with the SAP system. The last step is to create the Enterprise Broker Archive (EAR) file, deploy it to the runtime and administer the application. For the FTP adapter, there is no enablement step as it requires no dependencies.

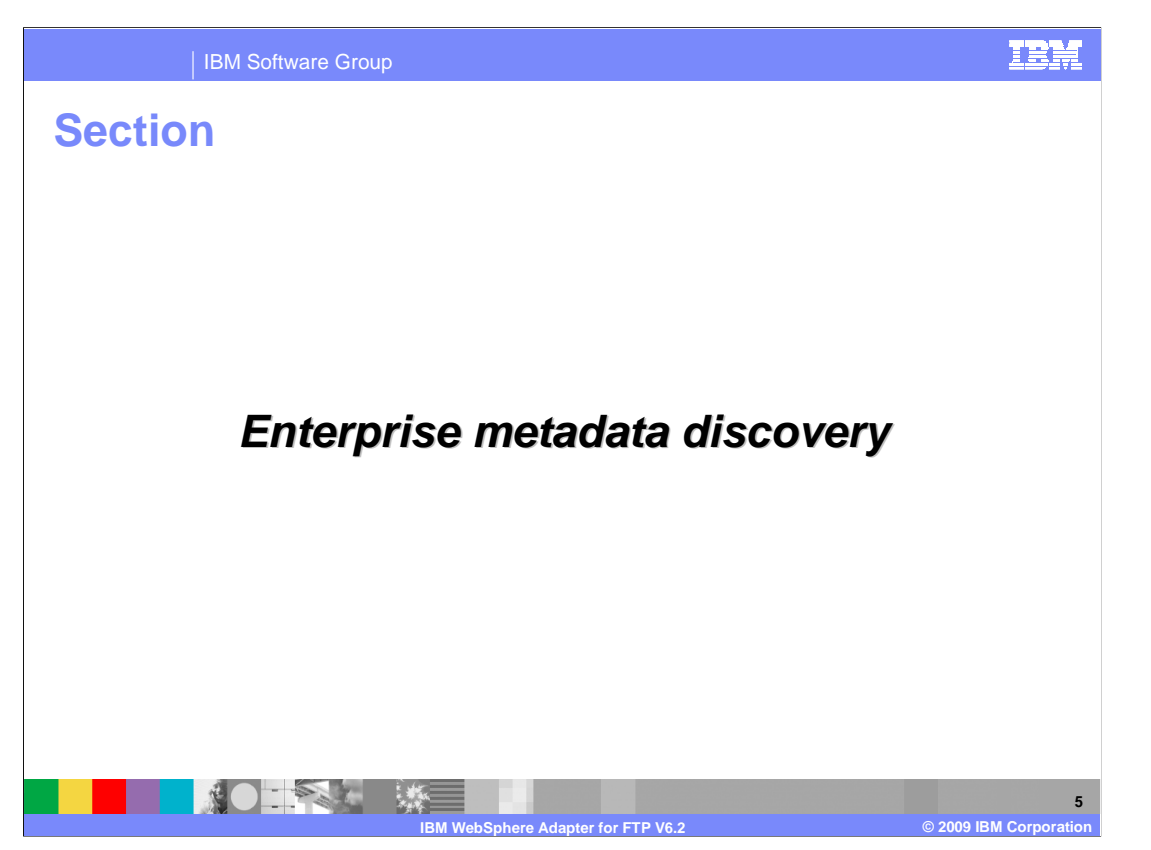

 This section will provide an overview of discovery process for WebSphere Adapter for FTP.

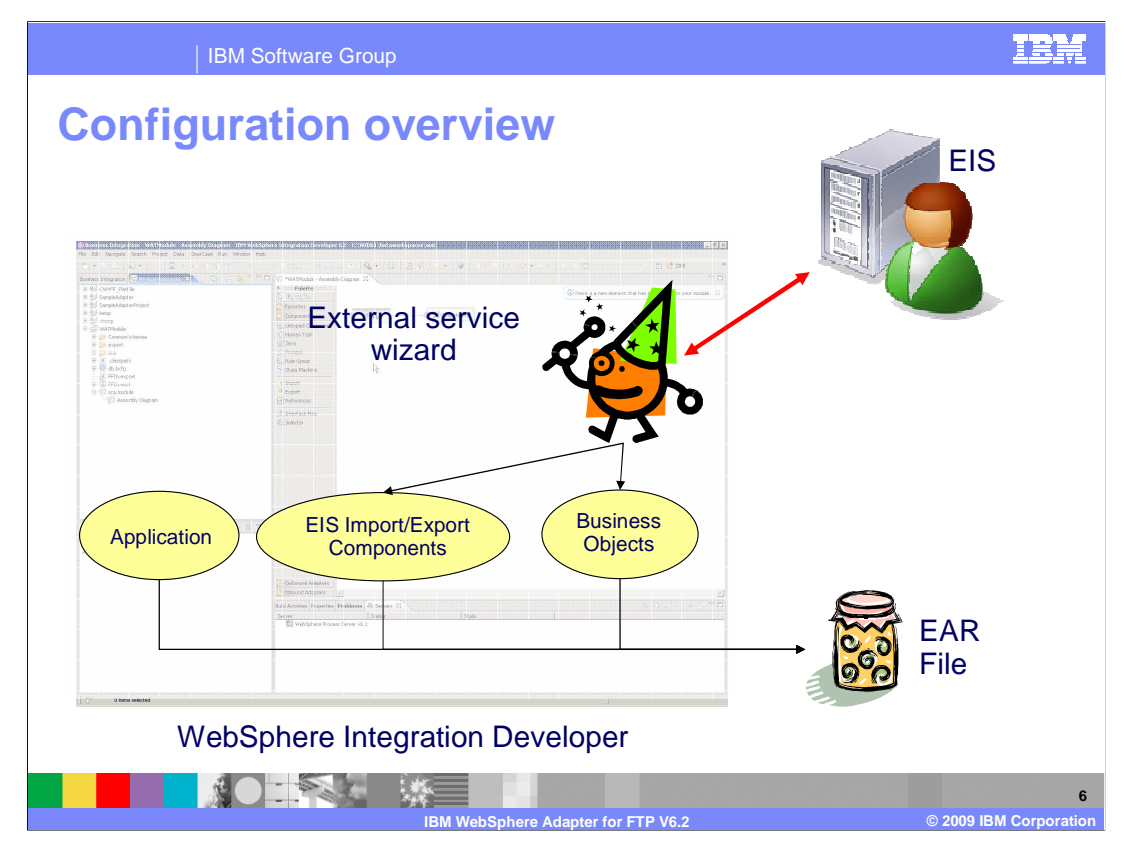

 This slide depicts the steps involved in configuring the adapters and creating a deployable application. WebSphere Integration Developer provides an external service wizard that connects to the EIS, introspects and imports the metadata information and creates the necessary artifacts. The artifacts generated by the wizard are the import or export components and the business object definitions. The interaction style you choose when configuring using the wizard defines the generation of either an import or an export component. The supported interaction styles are inbound and outbound. Once the artifacts are created for you, you can use these generated artifacts as part of your application flow. The finished application project is exported as an ear file that you deploy to the runtime.

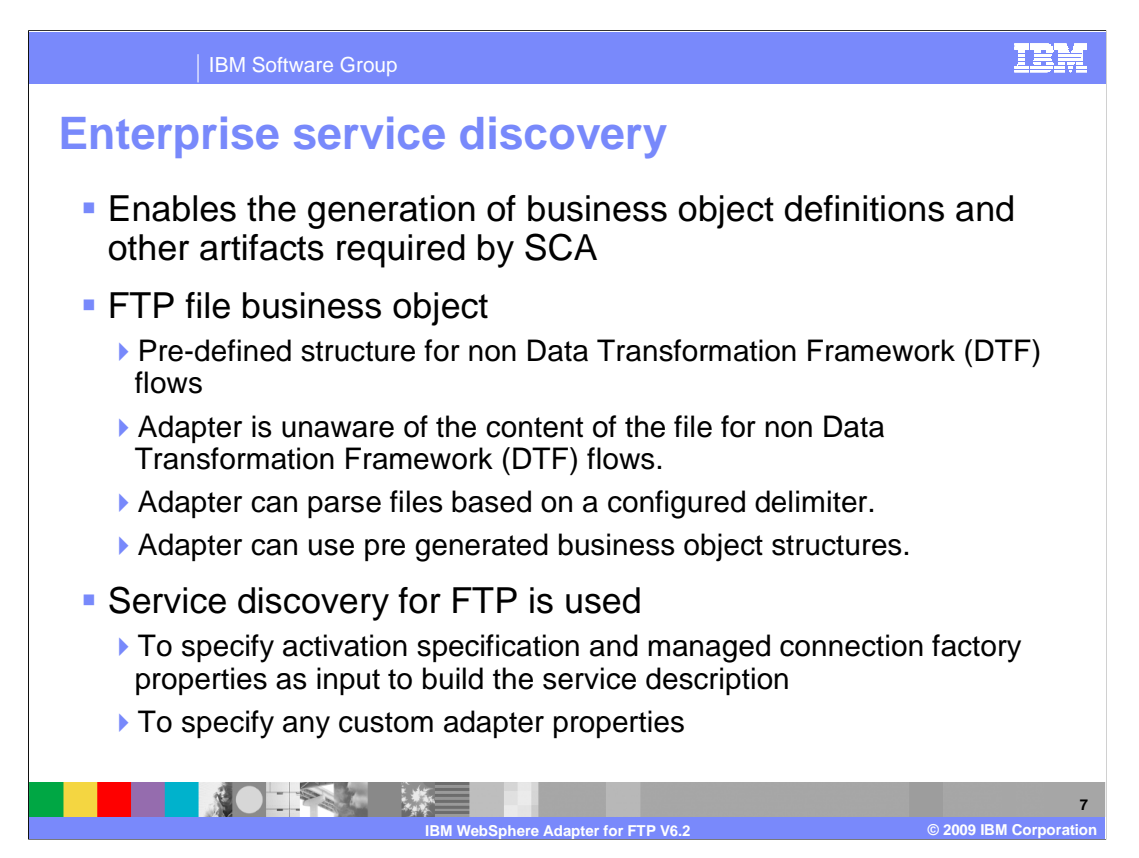

 Enterprise Service Discovery in WebSphere Integration Developer implements the Enterprise MetaData Discovery Specification. The Enterprise Service Discovery wizard steps you through configuration of the adapter properties, service descriptions, and business object discovery, and results in the generation of the artifacts required for integration with SCA applications. With the WebSphere Adapter for FTP, there is no need for "discovery" of business objects; there is a pre-defined structure for the business objects for both inbound and outbound processing. The adapter views the file as the data, and does not look inside the contents of the file for pass through. Therefore; service discovery for the FTP Adapter is used mainly to specify values for the properties used in activation specification, managed connection factory, and adapter properties.

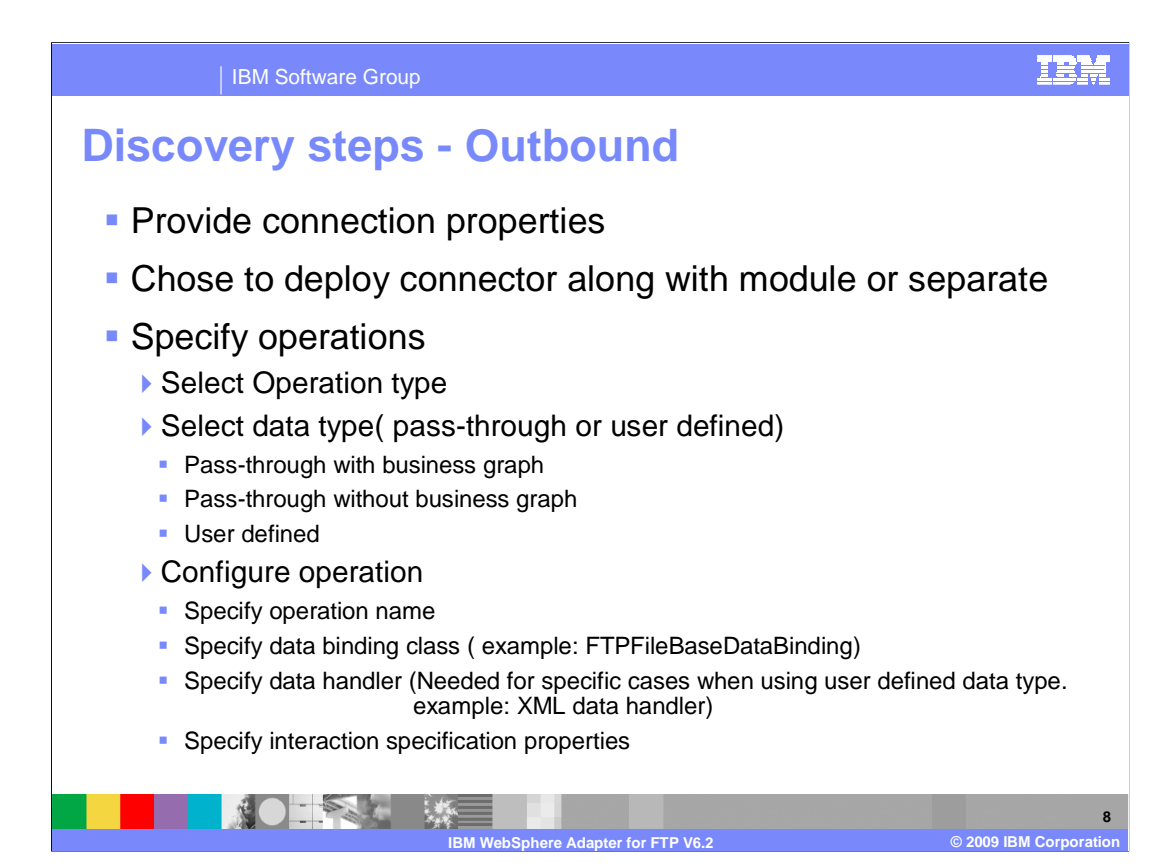

 This slide summarizes the important steps involved in the discovery process using the external service wizard for outbound interaction style. For ftp adapter, you provide the user name, password and ftp server details. You are prompted for the output directory where the adapter places the processed data. You will also be prompted to specify if you want to deploy the connector module along with the ear file or if you want to deploy it separately by itself. More information about deploying the connector RAR file by itself is covered in the overview presentation.

 The next step involves the configuration of operations supported by the adapter one at a time. Starting with V6.1 it is not mandatory to create a business graph. You can just choose to create a business object with out the graph. The "Data type for the operation" field provides you the option of creating the business object definitions with business graph without business graph and to define your own data type. The first two options deal with pass-through data where the adapter does not do any transformation of the data. The user defined option is used when you want the adapter to convert the data in the business object to a different format( for example, to xml or to COBOL records ).

 The next panel in the wizard prompts you for the operation name, the data binding and the data handler. You need to specify the data handler only if you need the adapter to transform the data coming in the business object.

 Another major enhancement introduced in V6.1 is the ability to specify properties at interaction specification level for each operation. For example, for your create operation, if you always want to create files in one specific folder, you can specify the output directory at the interaction specification level. This will take precedence over any value you provided at the initial connection properties screen. Also you do not have to provide any value for the output directory at the business object level in your application.

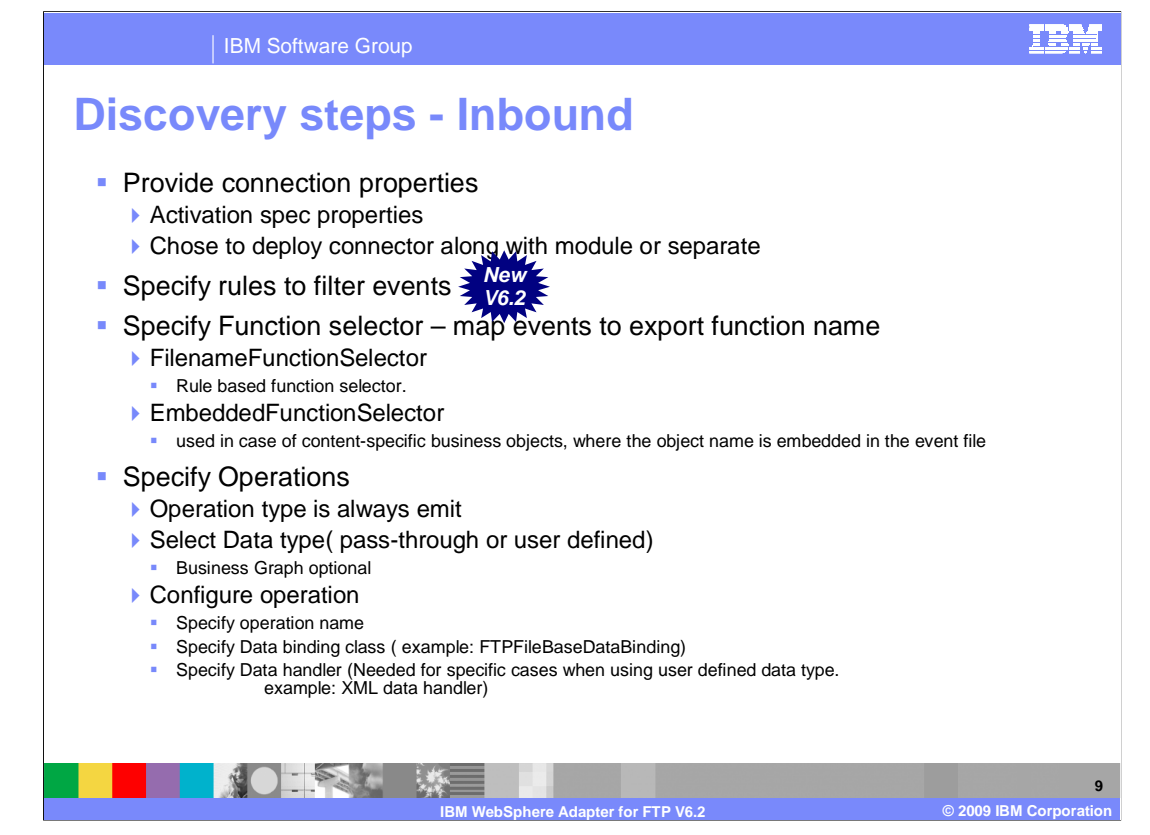

 This slide summarizes the important steps involved in the discovery process using the external service wizard for inbound interaction style. For the FTP adapter, there are no user name or password fields. You are prompted for the directory the adapter should poll for any files. You will also be prompted to specify if you want to deploy the connector module along with the ear file or if you want to deploy it separately by itself. More information about deploying the connector RAR file by itself is covered in the overview presentation.

 In V6.2 ftp adapter provides you the ability to define rules to filter incoming events. Only those files that satisfy your criteria specified in the rules are picked from event directory.

 Another important configuration for inbound is the function selector. In Inbound, Function Selectors are required in order to map between events generated by resource adapters and the appropriate SCA export function name. There are two function selectors that are supported by the ftp adapter. These are FilenameFunctionSelector and EmbeddedNameFunctionSelector. The FilenameFunctionSelector is a rule- based function selector that can match a regular expression on a file name to an object name. This function selector is used for pass-through data or when the adapter cannot determine the business object name from the contents of the incoming file. The EmbeddedNameFunctionSelector is used in case of content-specific business objects, where the object name is embedded in the event file.

 The next step involves the configuration of operations. With V6.1 you can have more than one operation defined for inbound interaction style. You can choose to create a business object with out the graph. The "Data type for the operation" field provides you the option of creating the business object definitions with business graph without business graph and to define your own data type. The first two options deal with pass-through data where the adapter does not do any transformation of the data. The user defined option is used when you want the adapter to convert the user defined data in the polled file to be mapped to the user defined business object.

 The next panel in the wizard prompts you for the operation name, the data binding and the data handler. FTPFileBaseDataBinding is the only supported data binding. You need to specify the data handler only if you need the adapter to transform the data coming into a user defined structure in the ftp file business object.

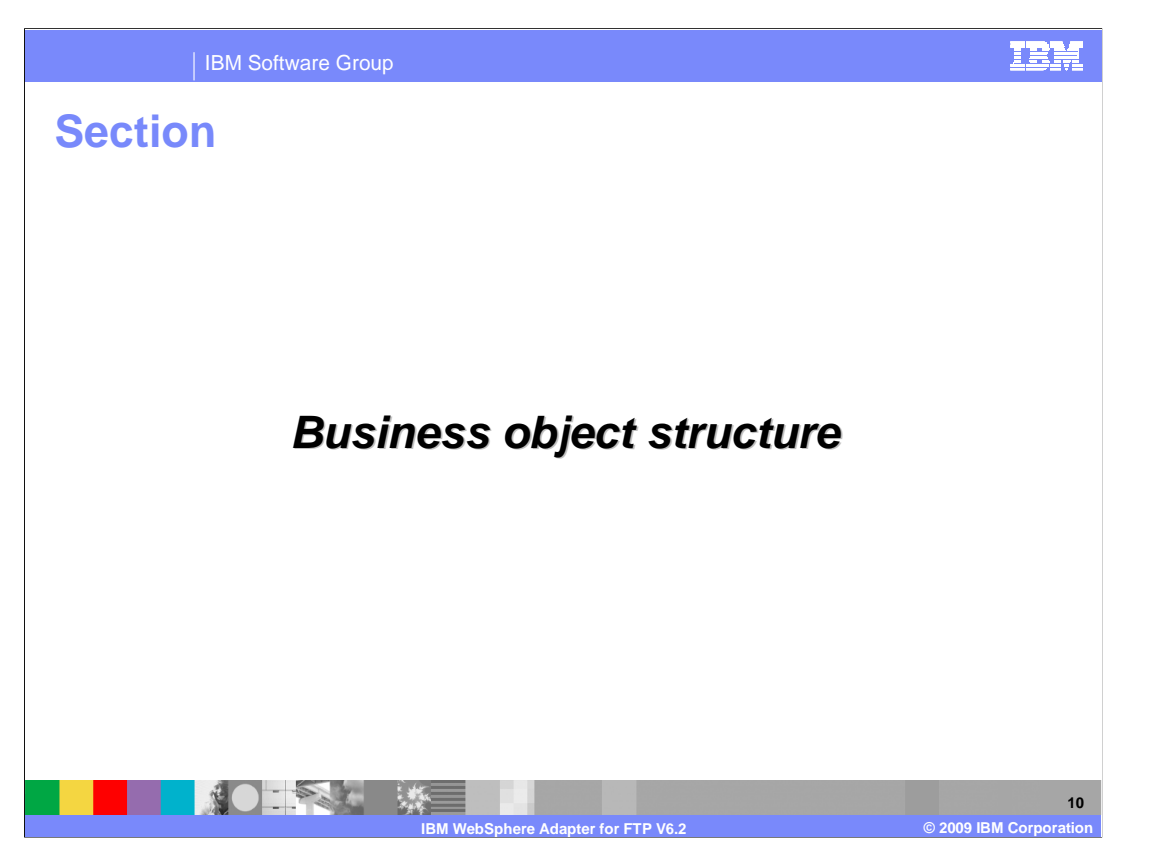

 The next section will provide an overview of the business objects created by the external service wizard for pass-through and user-defined scenarios.

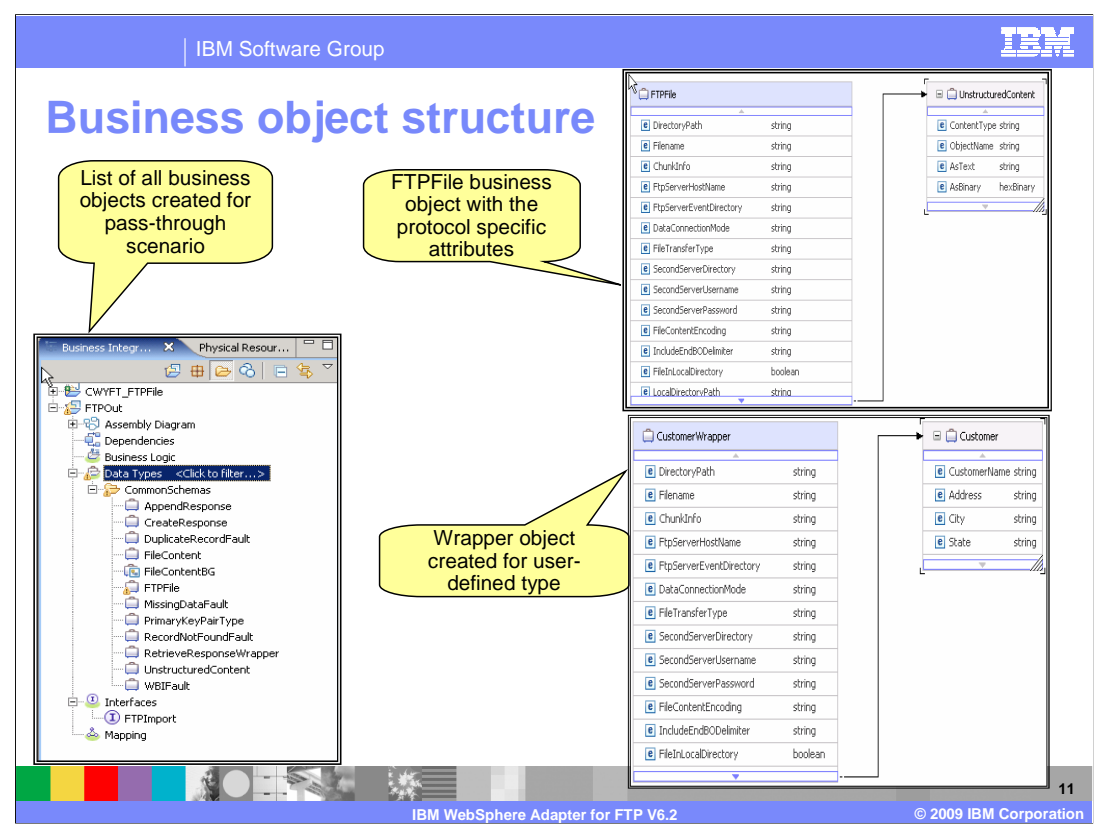

 This slide shows the screen capture of the business objects created and the business object structure for both pass-through and user-defined scenarios. You can see the FTPFile business object with all the protocol specific information like directory Name, file name and so on. The Content attribute should be set to unstructured as the adapter just takes the value specified in the unstructured object and write it as-is in the output file. The screen capture on the bottom right side shows an example for the user-defined type. The customer object that you imported is wrapped by a wrapper object with protocol specific information. The content attribute is set to the user-defined object you imported during the discovery process.

 In V6.2 the retrieve operation has been enhanced to support data transformation. So instead of just returning the content as text in the "UnstructuredContent" field of FTPFile business object, you can now configure the adapter to convert the data into an appropriate business object. In order to support this feature you need to create a retrieve response wrapper object. More details about this feature and the business object are covered in the presentation that covers outbound functionality.

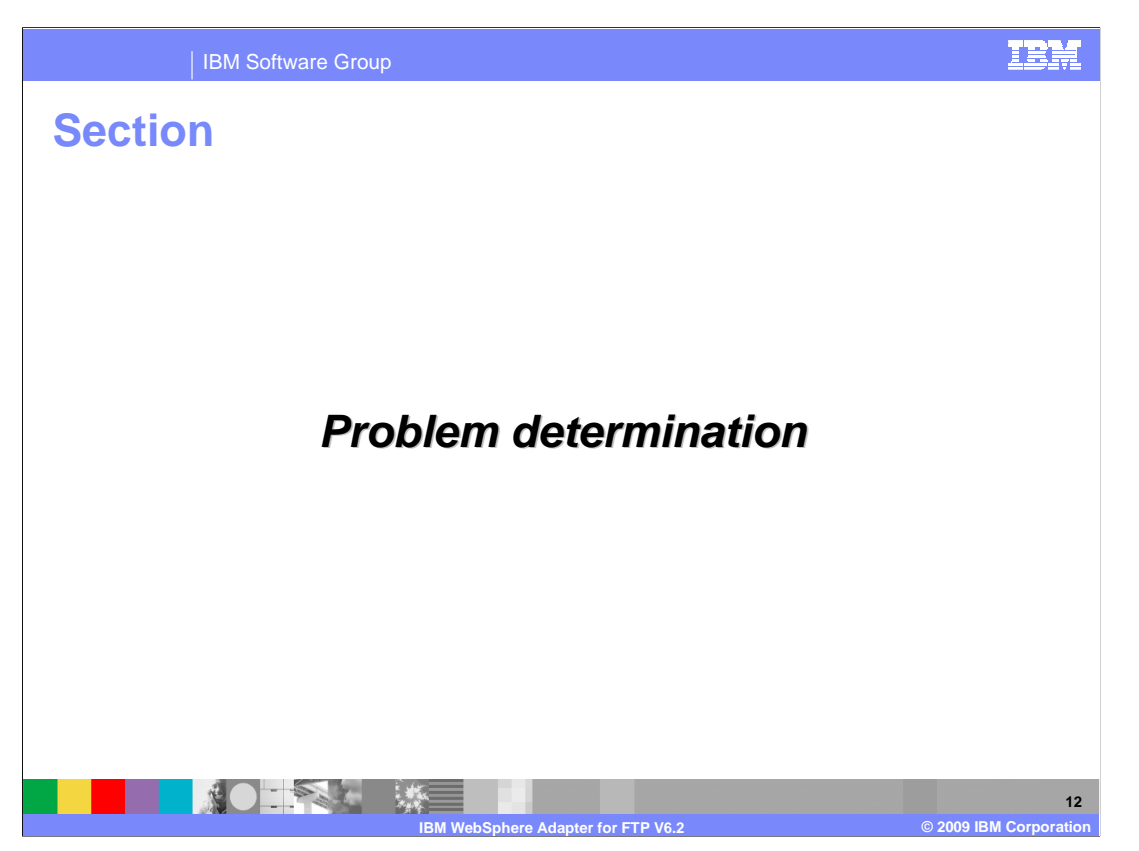

This section covers problem determination for the FTP adapter.

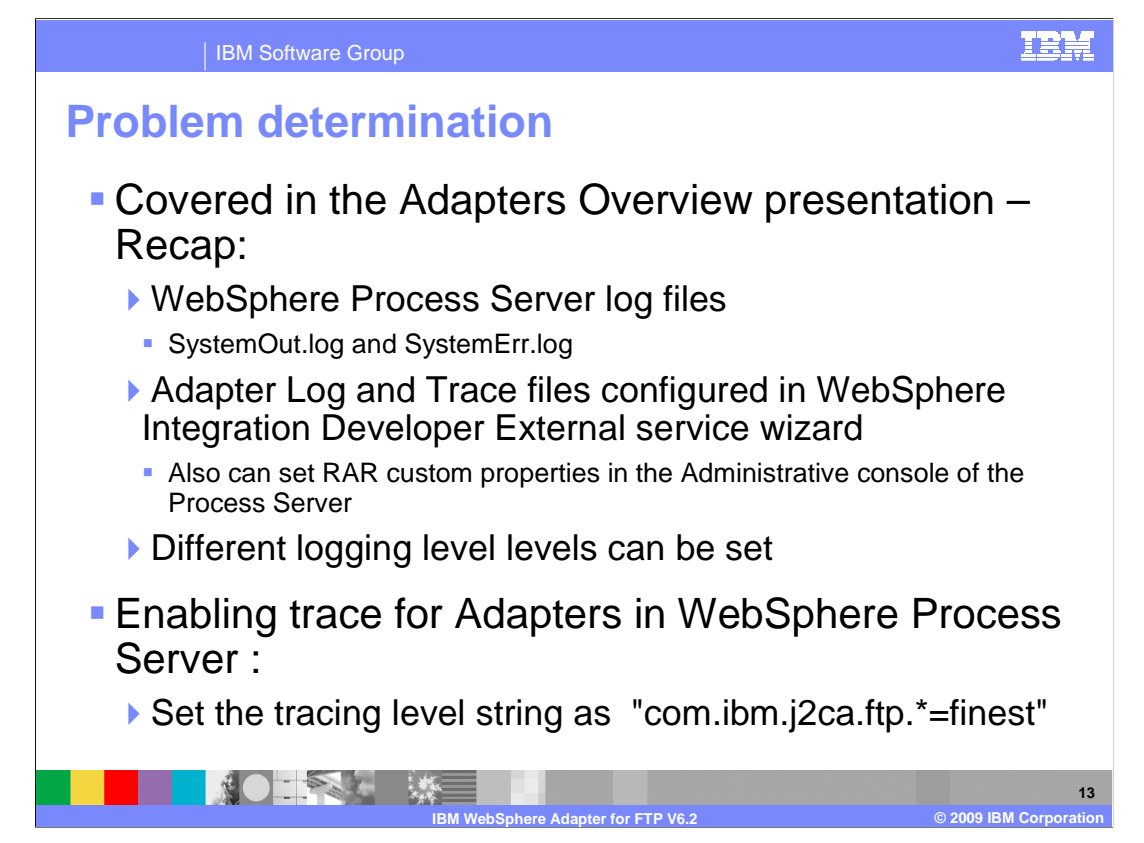

 Listed here are the log files for WebSphere Process Server. The adapter logs the entries in the SystemOut.log and SystemErr.log files. You can also enable tracing for more detailed information. Note the trace string used to turn on tracing of the ftp adapter.

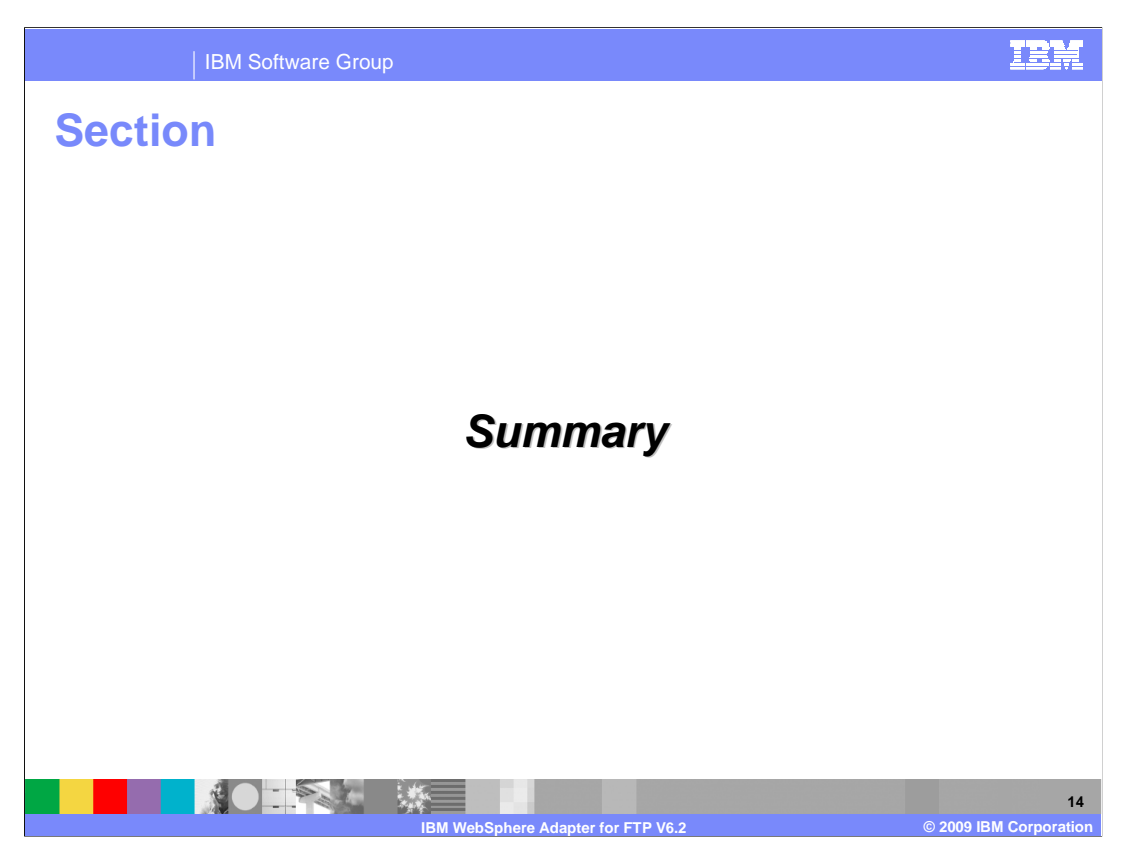

This section is a summary of the topics covered in this presentation.

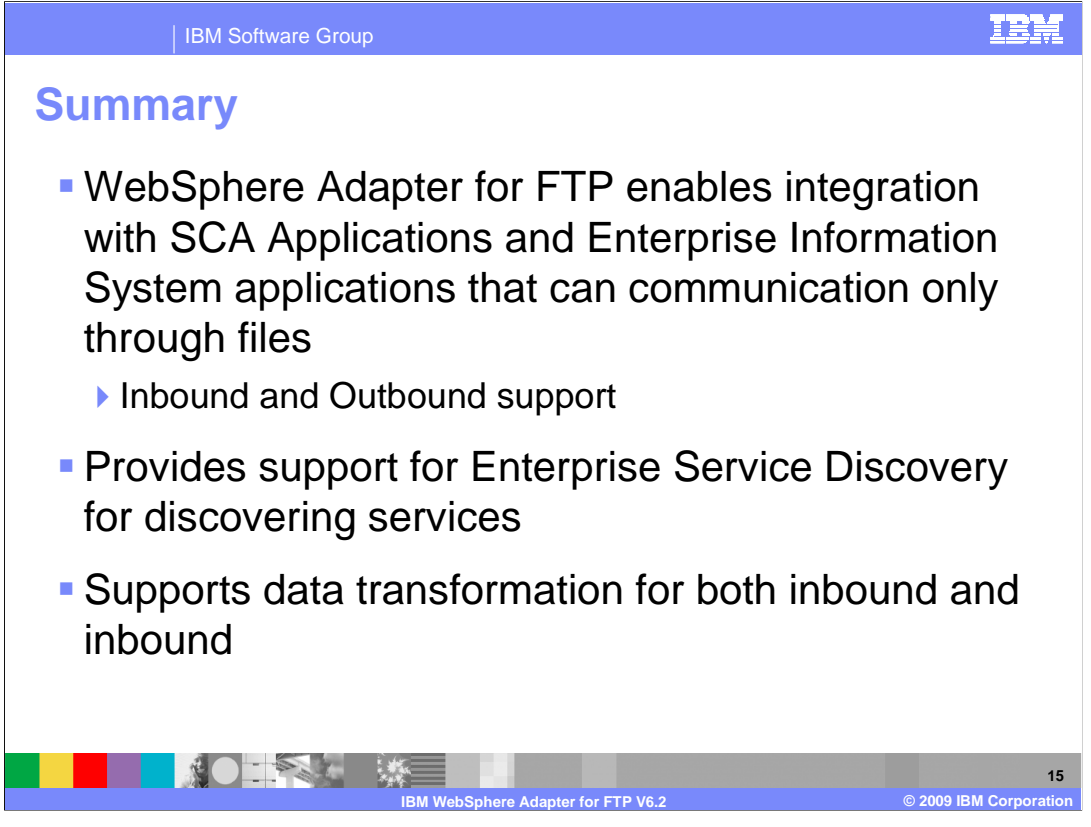

 In this presentation, you learned that the WebSphere Adapter for FTP enables integration with SCA business integration applications and Enterprise Information System applications that can communicate only through files in a remote system. The adapter supports both inbound and outbound interaction. Enterprise service discovery is used to create the service description and to provide the managed connection factory, activation specification properties and any specific custom adapter properties. More details on inbound and outbound functionality are covered in the their individual presentations.

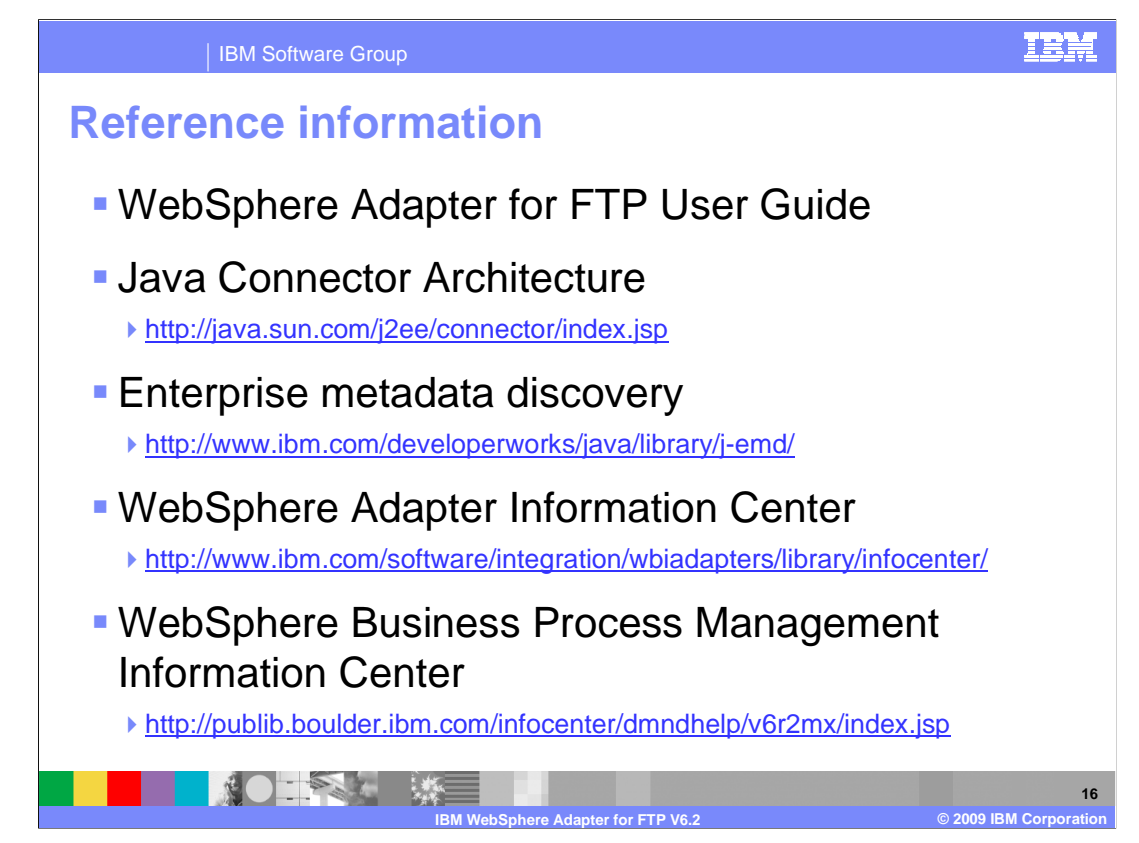

Additional reference information can be found at these addresses.

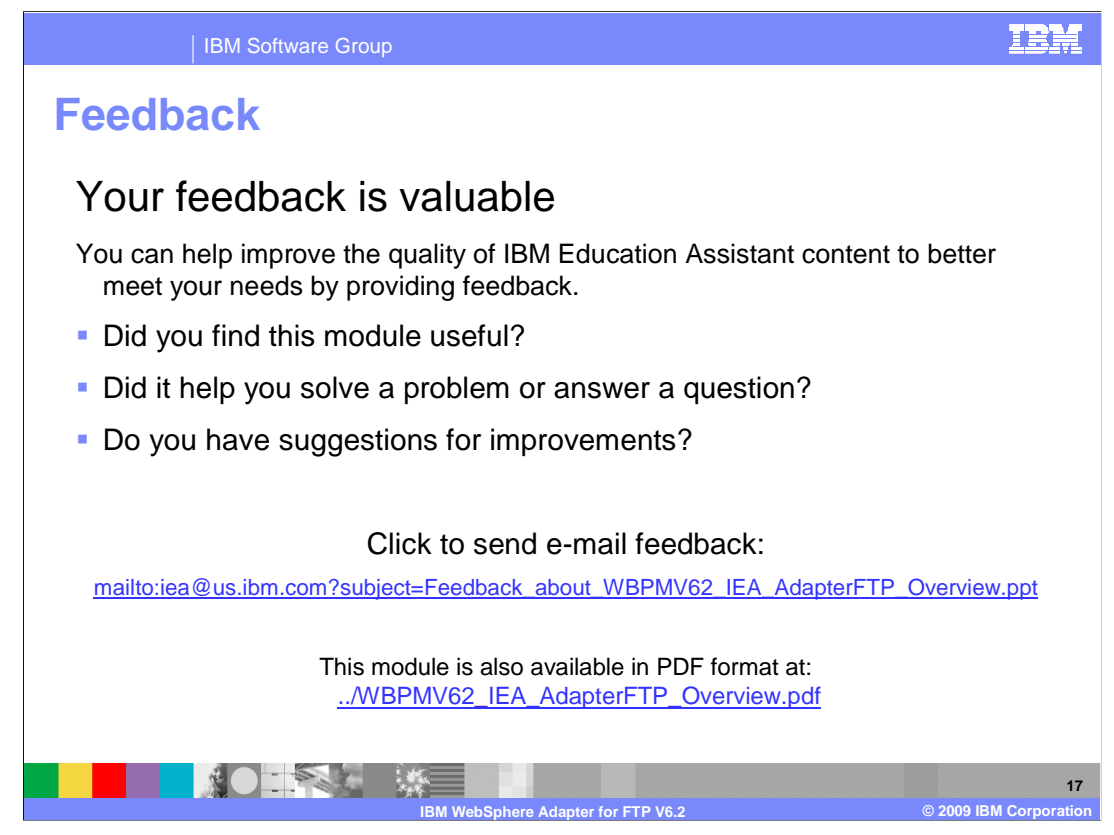

 You can help improve the quality of IBM Education Assistant content by providing feedback.

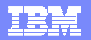

## **Trademarks, copyrights, and disclaimers**

IBM, the IBM logo, ibm.com, and the following terms are trademarks or registered trademarks of International Business Machines Corporation in the United States, other countries, or both: WebSphere

If these and other IBM trademarked terms are marked on their first occurrence in this information with a trademark symbol (® or ™), these symbols indicate U.S. registered or common law<br>trademarks owned by IBM at the time

J2EE, Java, and all Java-based trademarks and logos are trademarks of Sun Microsystems, Inc. in the United States, other countries, or both.

Other company, product, or service names may be trademarks or service marks of others.

Product data has been reviewed for accuracy as of the date of initial publication. Product data is subject to change without notice. This document could include technical inaccuracies or<br>hypographical errors. IBM may make

THE INFORMATION PROVIDED IN THIS DOCUMENT IS DISTRIBUTED "AS IS" WITHOUT ANY WARRANTY, EITHER EXPRESS OR MPLIED. IBM EXPRESSLY DISCLAIMS ANY<br>WARRANTIES OF MERCHANTABILITY, FITNESS FOR A PARTICULAR PURPOSE OR NONINFRINGEMEN

IBM makes no representations or warranties, express or implied, regarding non-IBM products and services.

The provision of the information contained herein is not intended to, and does not, grant any right or license under any IBM patents or copyrights. Inquiries regarding patent or copyright<br>licenses should be made, in writin

IBM Director of Licensing IBM Corporation North Castle Drive Armonk, NY 10504-1785 U.S.A.

Performance is based on measurements and projections using standard IBM benchmarks in a controlled environment. All customers have used in the measurement in the measurement of the measurement of the measurement of the mea

© Copyright International Business Machines Corporation 2009. All rights reserved.

Note to U.S. Government Users - Documentation related to restricted rights-Use, duplication or disclosure is subject to restrictions set forth in GSA ADP Schedule Contract and IBM Corp.

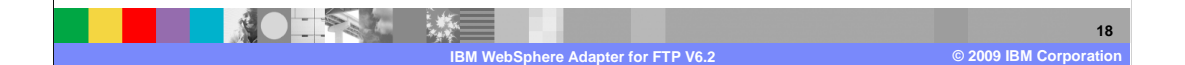